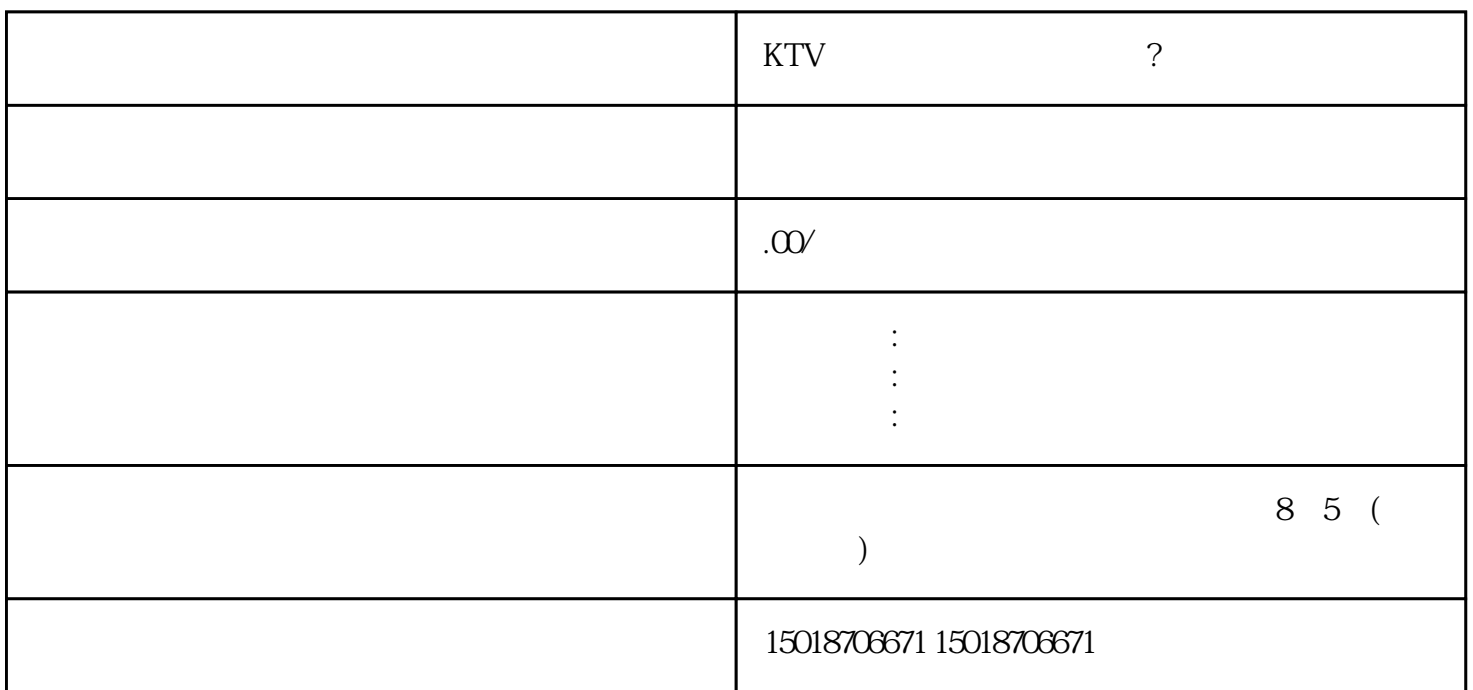

 $($ 

 $\ddot{?}$ 

 $\ast\ast$ 

 $V$ 

 $\odot$   $\odot$   $\ddot{\odot}$  w

第一步申请开通:进入移动企业服务中心-点击【团购活动】-【申请开通】,同意用户须知后上传相应资料,同意用户协议后进入审核阶段; 第二步:创建管理团购活动:点击【我】—【企业服务中心】—【团购活动】—【团购活动列表】—【  $\frac{1}{\sqrt{1-\frac{1}{\sqrt{1-\frac{1$ 第三步:点击【我】—【企业服务中心】【团购活动】—【券支付明细】、【交易数据概览】、【券